This is applicable to all Antrica servers/ cameras, both SD and HD

# Topics covered:À

**A) Multicast/ RTSP streaming in general**

- **B) Streaming to VLC using RTSP**
- **C) Streaming to VLC in multicast mode**

# **A) MULTICAST / RTSP STREAMING- GENERAL**

### **A.1 Simulcast:**

When antrica servers are used with third party players like VLC the st reaming format is standard RTP over RTSP. Video is sent using the following VLC command example

### **Example: rtsp://192.168.10.100/video1+audio1**

- t he ident ifler for video is video1 for flrst st ream and video2 for second st ream

- same for audio.

- If +audio1 is not included in the RTSP instruction then no audio will be sent by t he Ant rica server

### **A.2 Multicast:**

Multicast instruction is sent via RTSP, in the case of VLC the instruction is rt sp-mcast =1, t his may vary wit h different players.

Basically the instruction in the player is requesting the antrica server to send a mult icast st ream. This is done as follows:

Server receives an rt sp instruction from the player to send multicast, server then starts to send UDP packets via RTP using the multicast IP address selected in the Network setup screen of the server. When using our own CMS software as the player, multicast instructions are sent using a propriet ary format VSNM, non standard.

As you will be aware multicast IP addresses are in a specified range (eg  $224.0.0.0$  to  $224.0.0.255$ ) these IP addresses are recognized by certain multicast capable Routers which rebroadcast these IP addresses to various clients/ players. You will need to be sure your routers support multicast!

# **B) STREAMING TO VLC - UNICAST**

VLC will support st reams sent by Ant rica servers as will Int ernet explorer using its default player. VLC needs to be setup as follows:

(please note that VLCs front end looks different in Windows compared to a MAC version)

- File/ Open Net work St ream

- Select rt sp

-either just type 192.168.10.100/ video1 or if RTSP is selected or rt sp:/ / 1 9 2 .1 6 8 .1 0 .1 0 0 / video1 ( IP address example only)

- play...VLC will play t he simulcast st ream on t he main IP address of t he server (192.168.10.100 in this example)

#### **USING VLC PLAYER TO PLAY STREAMS FROM ANTRICA SERVERS AND IP CAMERAS**

To stream multicast from an Antrica server select the Network option as shown in the diagram below. In Show more Options ... please enter rtspmcast =1 as shown.

Note! If you do not add this option of rtsp-mcast=1 then VLC will receive a *unicast* stream on the IP address 192.168.10.117 as shown.

As mentioned by setting RTSP-mcast=1 causes VLC to send a request to the Server via rtsp to start streaming multicast. The Multicast IP address will be the one which you set up in the NETWORK setting page of the Server.

2 2 4 .0 .0 .xxx as an example. Ant rica server will now st ream UDP packet s over RTP using this multicast IP address. Again your router/ network must be capable of supporting multicast. The following is a good article on this subject :

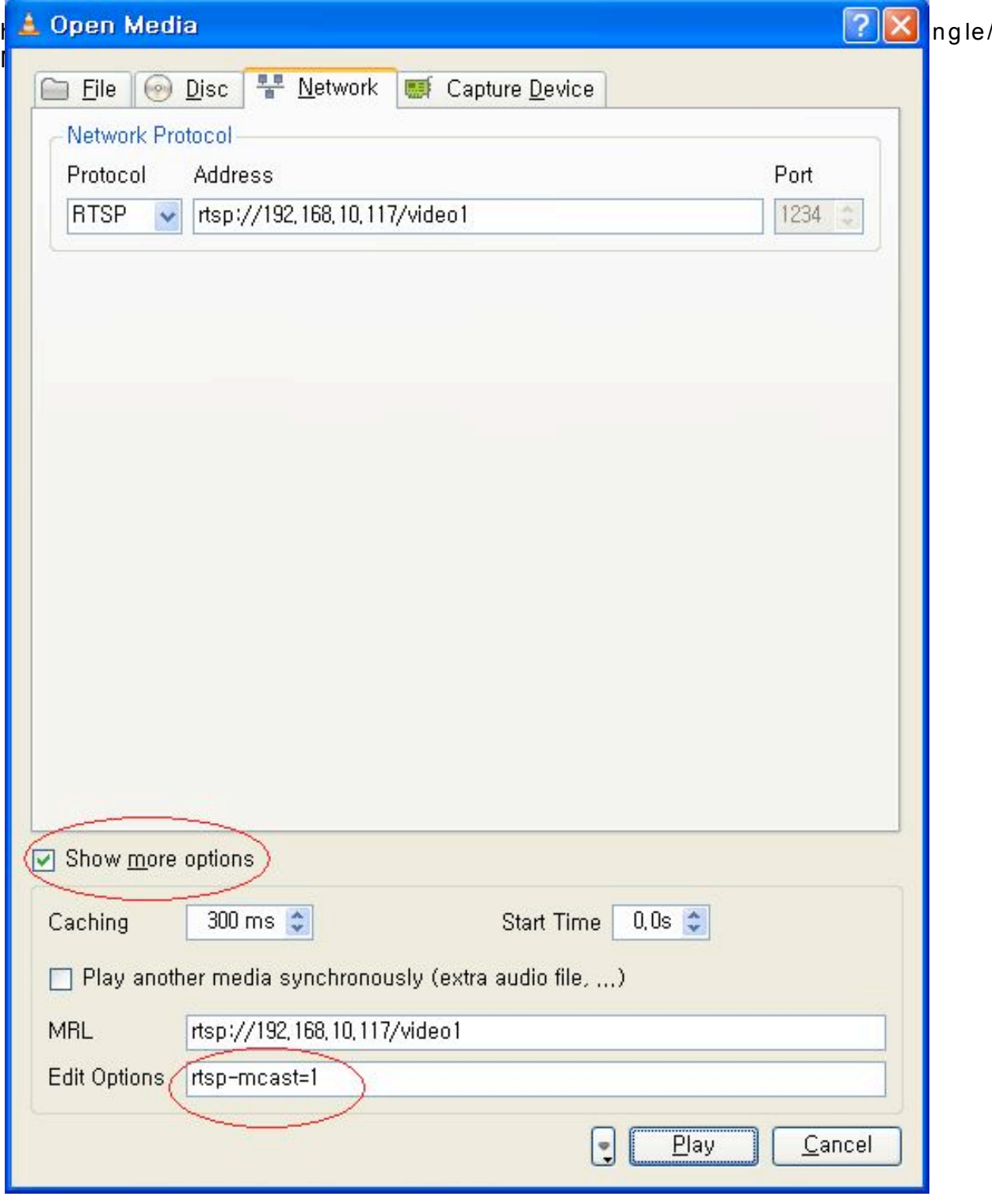